1.) *Prikaži podatke iz datoteke "Adrenalin.dat" v logaritemskem merilu za koncentracijo. (Dobili smo "sigmoidni" graf, priljubljen v bioloških in medicinskih znanostih, ki kaže liho simetrijo okoli srednje vrednosti: nasičevanje količine je obrnjena slika upadanja k majhnim vrednostim.)* 

Primerjava grafov, z linearnim in logaritemskim merilom za isti set podatkov:

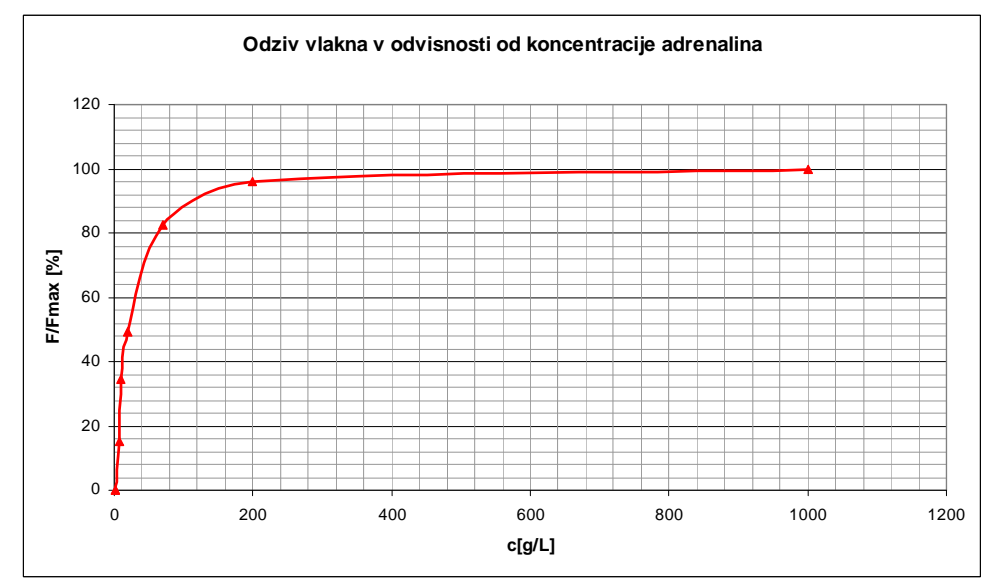

**Graf 1 - Linearno merilo za podatke iz 'Adrenalin.dat'** 

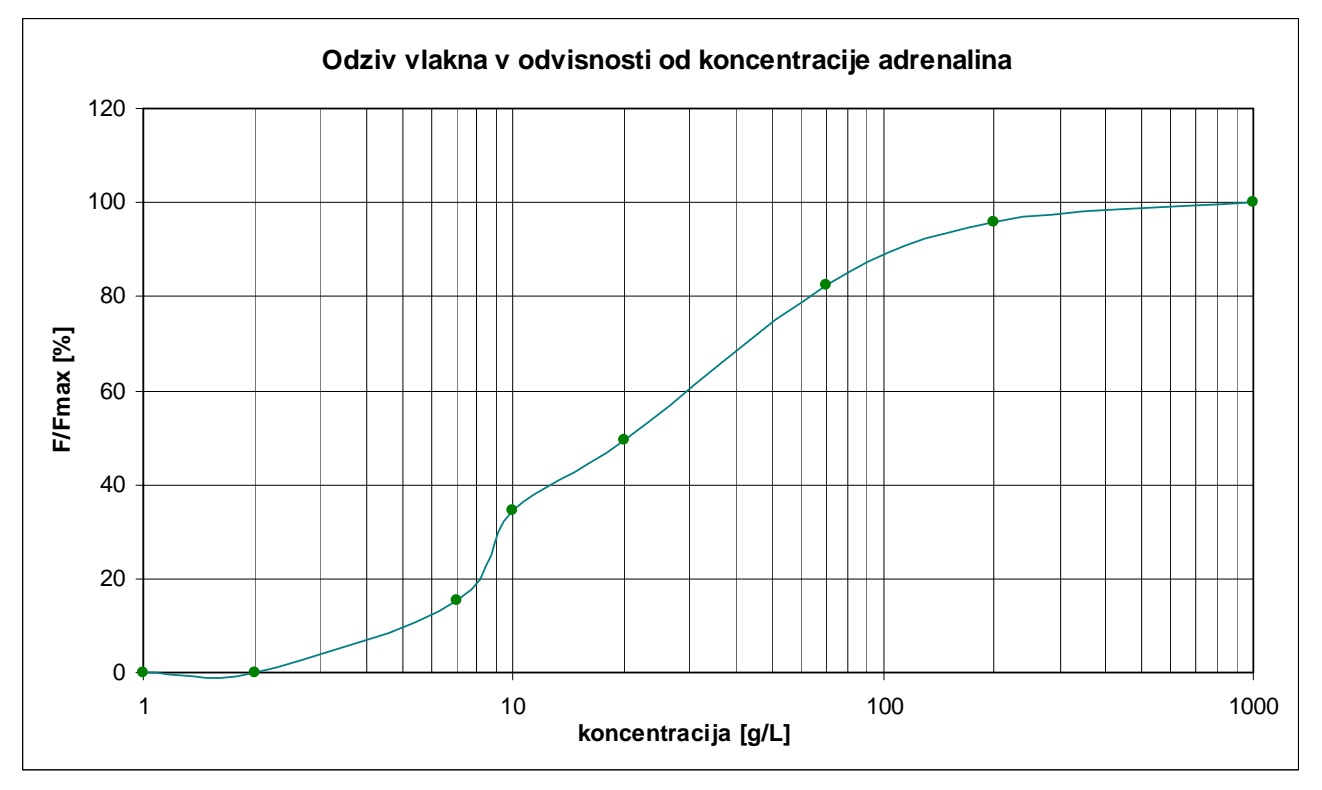

**Graf 2 - Logaritemsko merilo za podatke iz 'Adrenalin.dat'** 

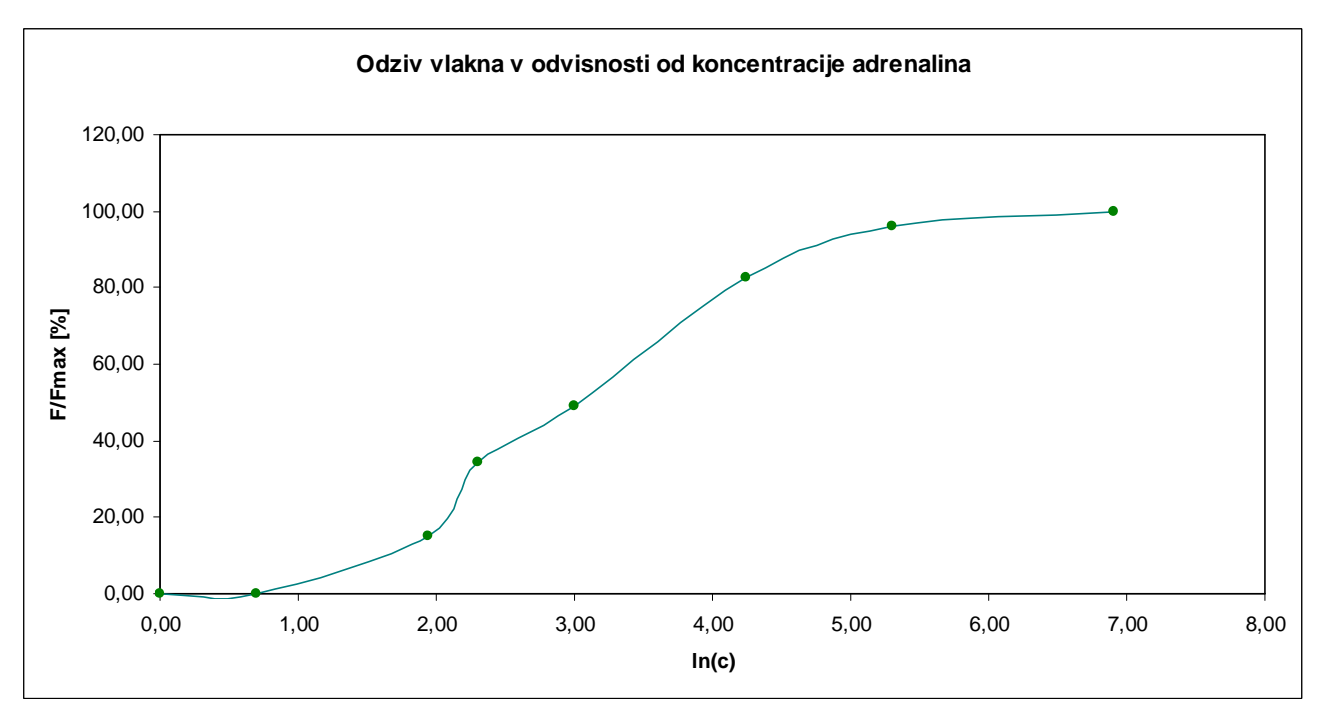

**Graf 3 - Logaritmirane vrednosti koncentracij** 

Grafi so narisani v Excelu. Graf sem narisala na oba možna načina in v obeh primerih seveda dobila enako obliko krivulje – najprej sem v grafu kot smo ga dobili že pri prvi temi (Graf 1) le spremenila skalo na x-osi v logaritemsko (Graf 2) - v funkciji **Format x-axis** izbereš logaritemsko skalo na x-osi. Graf 3 pa prikazuje rezultat, če uvedem novo spremenljivko in se tako na x os vnaša logaritmirane vrednosti koncentracij (to lahko naredimo z naravnim logaritmom ali logaritmom s katerokoli drugo osnovo – oblika grafa je enaka, gre le za premik za določeno konstanto.

2.) *Ruski fizik Peter Kapica je zgradil model rasti človeške populacije v teku vse znane zgodovine. Realni in ocenjeni podatki o velikosti populacije so v datoteki "Zgodovina.dat". Ali je glede na veliko definicijsko območje boljši navadni graf ali graf log(populacije)? Ali celo graf log-log? Zanimivo je, da te podatke sorazmerno dobro opišemo s preprosto funkcijo 2.10<sup>11</sup>/(2025 – t), kjer je t čas, izražen z letnico našega štetja.*

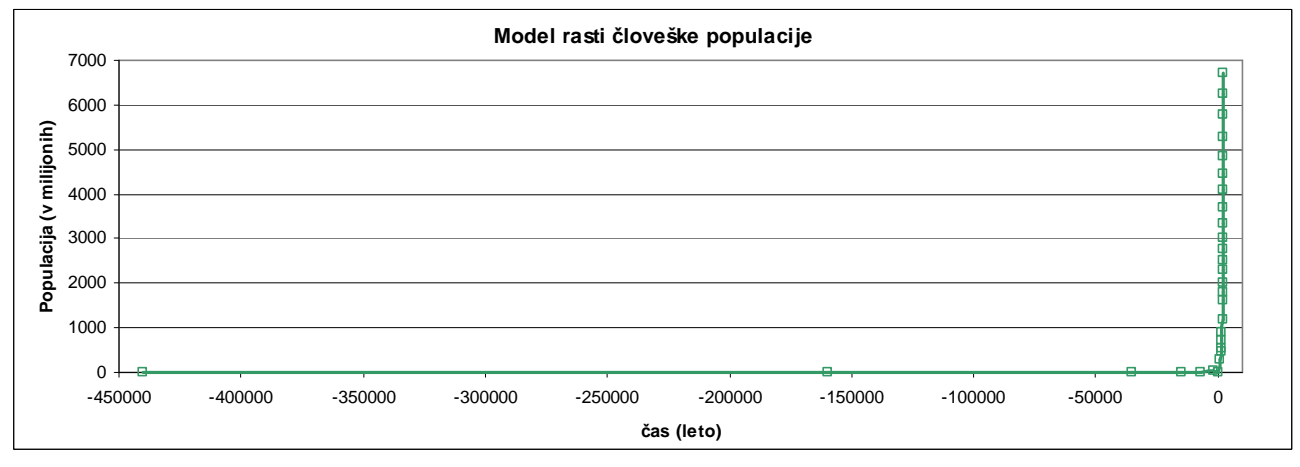

**Graf 4 - Uporaba linearnih meril na obeh oseh da zelo nepregleden (neuporaben) graf** 

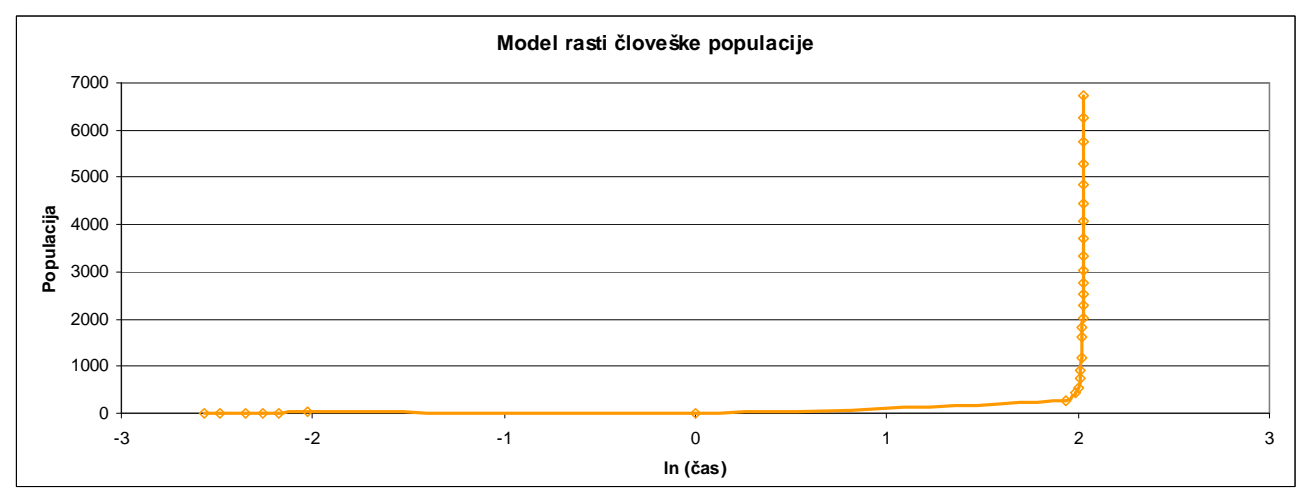

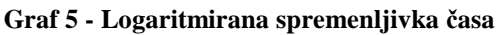

V tem primeru, se logaritemske skale na x osi ne da izvesti, ker so določene vrednosti negativne, tako je lažje če uvedemo novo spremenljivko. Podatke obdelamo sami, tako, da bodo primerni za prikaz v koordinatnem sistemu - logaritmiramo absolutne vrednosti in nato tiste, ki so bile negativne ponovno pomnožimo z (-1). Problem se pojavi pri vrednosti nič, saj logaritem tam ni definiran, zato program tudi javi napako, ko vpišem funkcijo za logaritem tiste številke, vendar, če jo zajamemo v obseg vrednosti, ki jih želim vrisati v graf, vseeno nariše nek približek (okrog 0) na tistem delu (Graf 5).

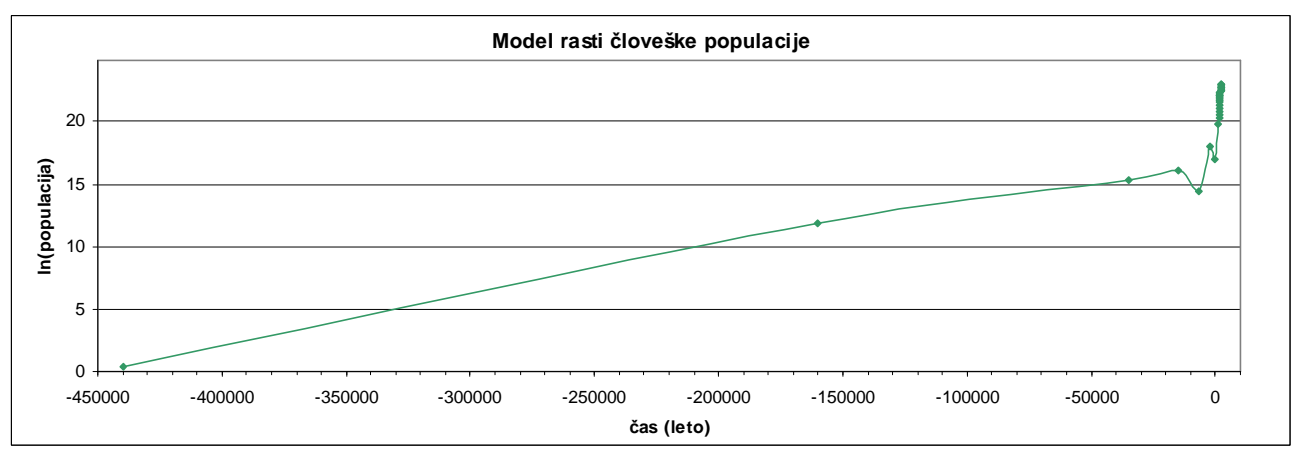

**Graf 6** 

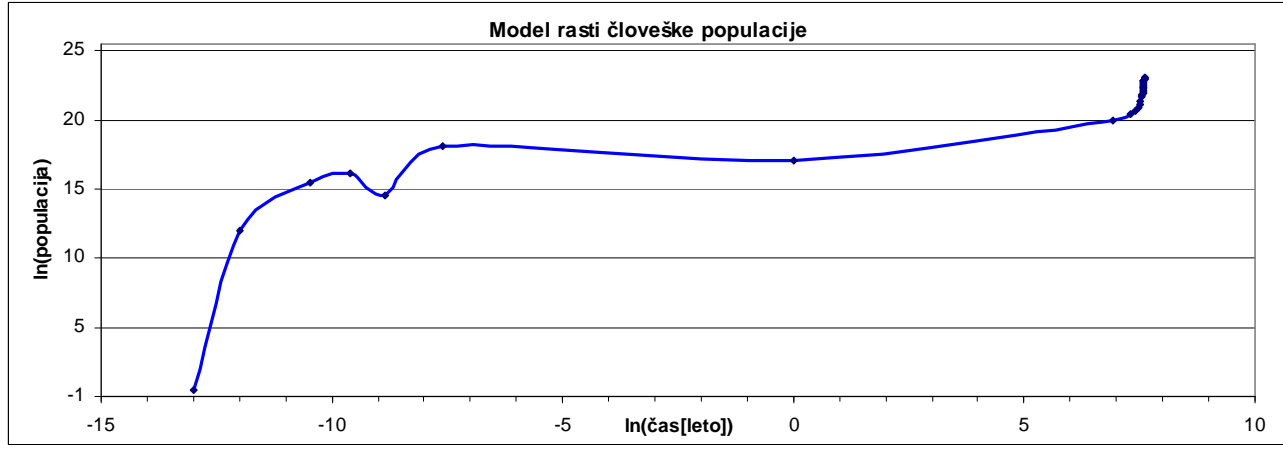

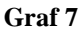

Graf 6 je primer za logaritmirane vrednosti populacije (vrednosti so že pomnožene z 10^6), zato so vse vrednosti pozitivne obenem pa sem ohranila linearno časovno skalo. Posledica so zelo zgoščene vrednosti po začetku našega štetja, saj so negativne vrednosti let tako velike. Sledi mu graf z logaritmiraninmi vrednostmi obeh spremenljivk in tu je razlika precej očitna. Kljub temu so vrednosti po letu 0 še vedno precej zgoščene. Pri obeh grafih (6 in 7) je bil uporabljen naravni logaritem. Z desetiškim logfaritmom izgleda takole:

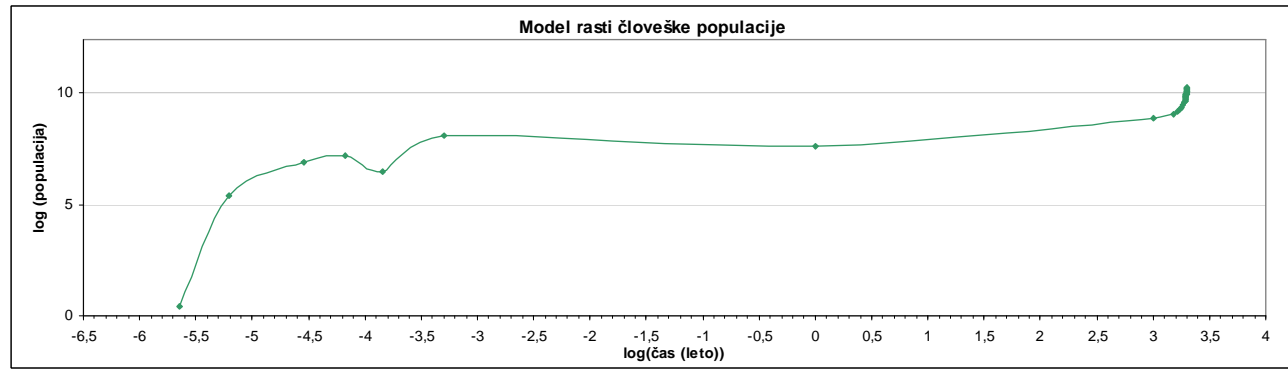

**Graf 8** 

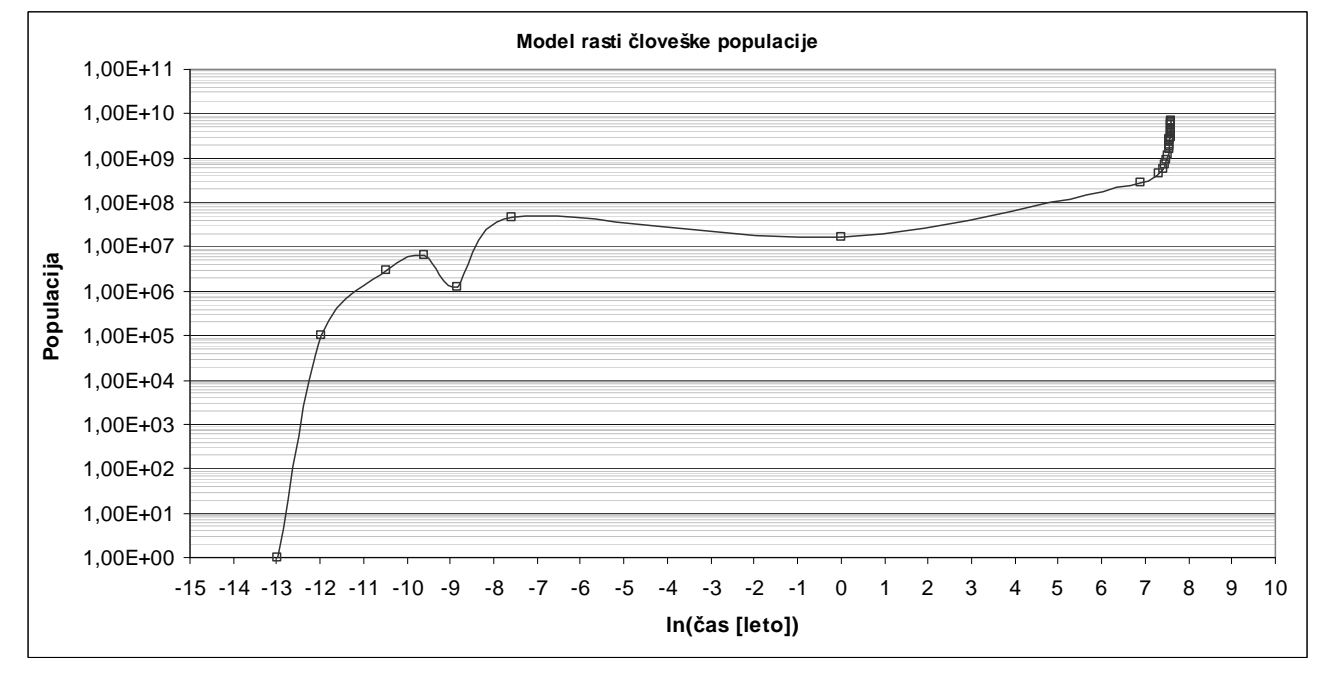

**Graf 9 - Spreminjanje števila prebivalstva od leta 440 000 p.n.št. do leta 2005 n.št., logaritemska skala za populacijo in logaritmirane vrednosti za časovno spremenljivko (naravni logaritem)** 

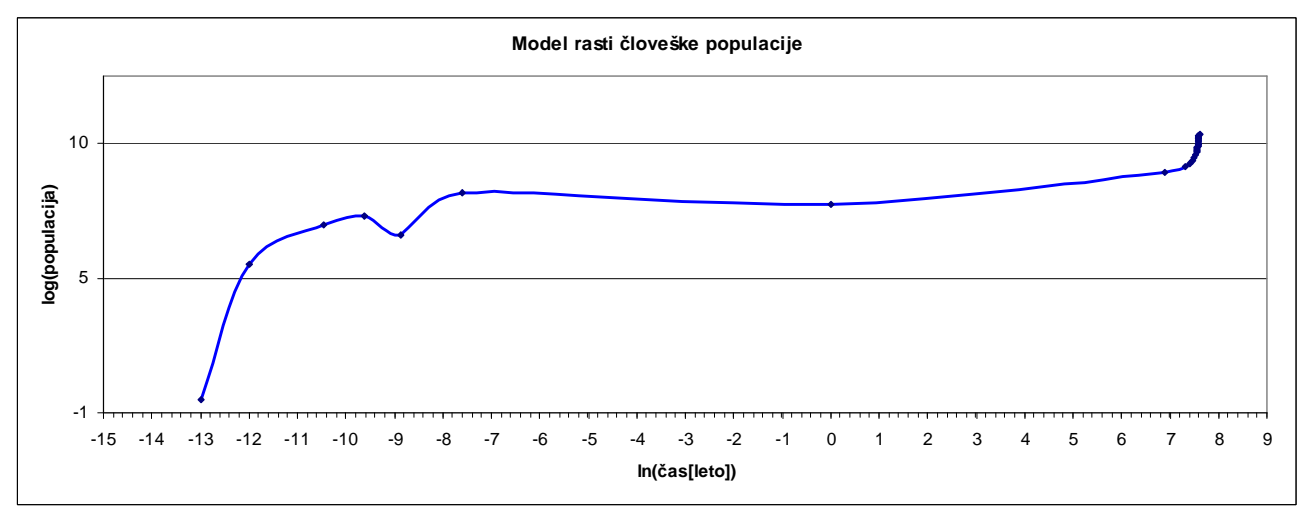

**Graf 10 - Za primerjavo z grafom 8, tokrat logaritmirane vrednosti y (desetiški logaritem). Očitno je, da sta grafa enaka, le zgornji je malo bolj raztegnjen v vertikalni smeri.** 

Tu bi le še dodala, da je pri vseh grafih pri drugi nalogi os y namenoma prestavljena v skrajno levo lego oz. xos v skrajno spodnjo lego, zaradi boljše preglednosti grafa samega, saj imamo opravka tudi z negativnimi vrednostmi. Osi se prestavlja s funkcijo vključeno v izdelavo grafa – in sicer klikneš izbrano os (odpre se okno **Format ?-axis**) in tu je na izbiro zavihek **Scale**, kjer zapišemo vrednost pri kateri naj to os seka druga os. Če želimo skrajno lego, potem zapišemo kar minimum te osi, kot sem izbrala jaz.

3.) *Izpis sinhrotronske meritve obsega mnogo stolpcev, od katerih so za obdelavo zanimivi štirje: stolpec #1 vsebuje energijo fotonov, stolpci #6-8 pa tokove iz treh ionizacijskih detektorjev I1, I2 in I3, ki po vrsti merijo jakost svetlobnega snopa. Med prva dva postavimo merjeno snov, tako da dobimo njen absorpcijski koeficient kot ln(I1/I2), med drugega in tretjega pa vzorec čistega elementa za primerjavo, tako da je njegova absorpcija ln(I2/I3). Nariši (na skupni graf) ta dva absorpcijska spektra iz datoteke "Md29mn\_00001.fio".* 

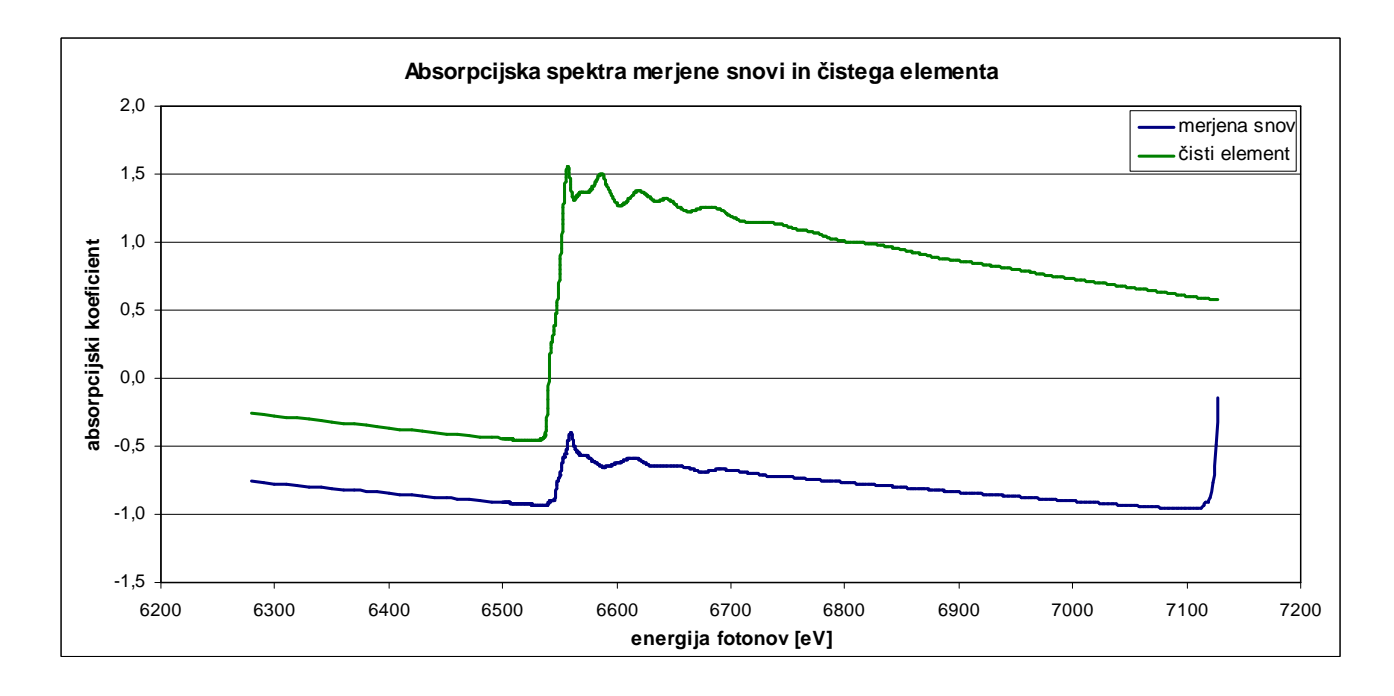

Graf prav tako narisan v Excelu: najprej je bila na vrsti obdelava podatkov in sicer je bilo potrebno najprej pripraviti kvociente podatkov  $(I_1/I_2$  in  $I_2/I_3$ ), nato pa še logaritmiranje le teh, potem pa sem le še vnesla podatke v graf. Ker so vrednosti na osi x pri obeh setih podatkov enaki, ni bilo problemov z umeritvijo skale.

4.) *V datoteki "Fe\_rob\_0\_27.xmu" so zbrani spektri XANES (x-ray absorption near-edge structure), torej spektri absorpcijskega robu K železa v novi litijevi ionski bateriji med polnjenjem in praznjenjem baterije. V prvem stolpcu je zapisana energija fotonov, v nadaljnjih pa signal XANES (absorpcija) v presledkih po 20 minut. Poskusi narisati vse spektre na skupni graf, da lahko opazujemo premik lege robu, ki pove spremembo valence železa, med elektrokemijskim dogajanjem. Mogoče bi bilo koristno spektre nekoliko razmakniti po osi y. Ugani, kdaj se neha polnitev in se začne praznjenje.* 

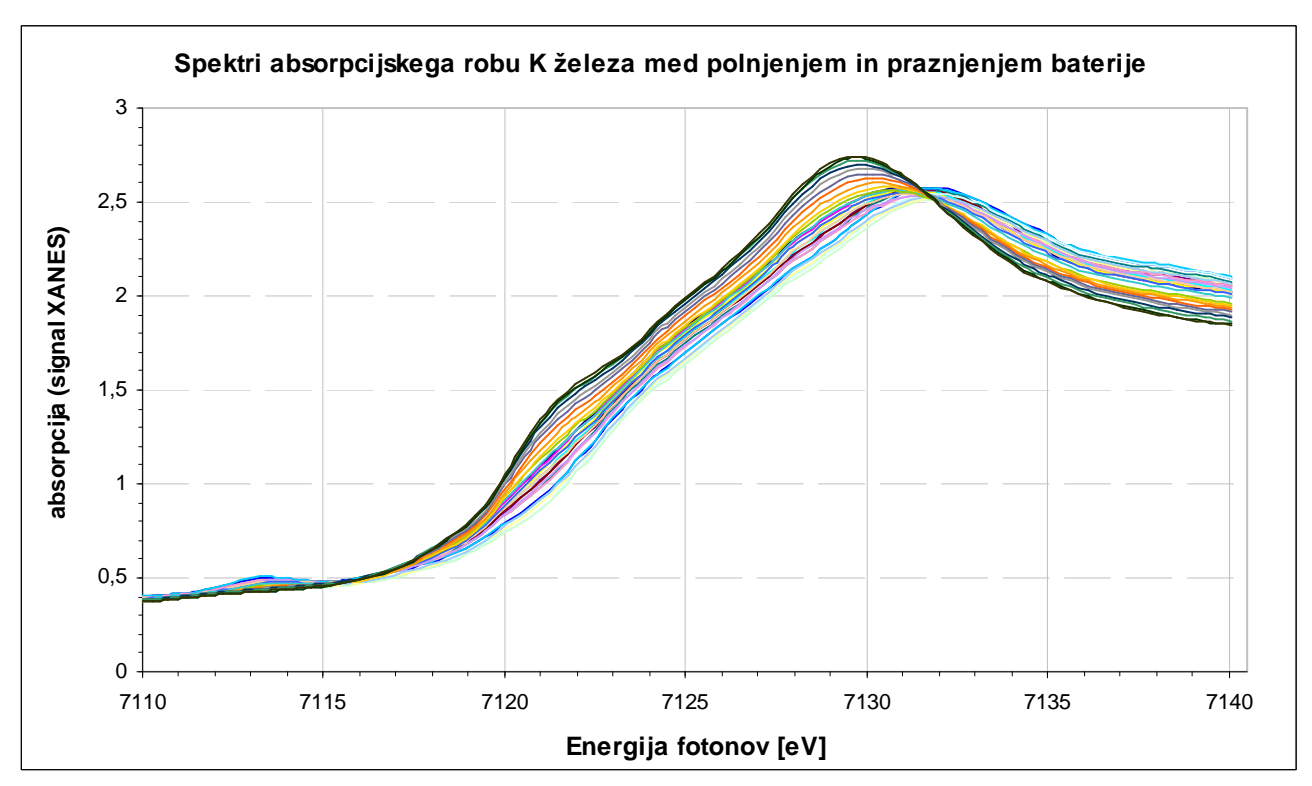

**Graf 11 - Na grafu je lepo razvidno pomikanje maksimuma krivulj proti višjim energijam (v desno), vendar tudi k nižjim vrednostim absorbcije (dol)** 

Iz Grafa 11, ki je po eni strani zelo nepregleden (če želimo primerjati posamezna krivulje med sabo), po drugi strani pa nam omogoča kvalitativno interpretacijo podatkov. Zelo dobro je namreč razviden pomik maksimuma krivulj (lege robu) v levo in navzdol iz česar lahko ocenimo kdaj se baterija neha polniti in se torej začne prazniti. Če sem pravilno razumela nalogo, da vsaka krivulja kaže isto meritev vsakih 20 min od začetka merjenja (kar pomeni, da je vse skupaj trajalo slabih 10 h), potem iz grafa razberem, da se absorcija slabša s časom (dlje ko opravljamo meritve, nižji je maksimum absorbcije, obenem pa je za dosego tega maksimuma potrebna vedno višja energija.

Polnjenje se po mojem mnenju konča tam, kjer se vrhovi krivulj spet začnejo pomikati proti nižjim energijam. Torej iščemo krivuljo pri kateri se maksimalna vrednost pojavi pri največji energiji. To se zgodi nekje med 360 in 380 min, kjer krivulja doseže maksimalno vrednost pri 7131,929 eV.

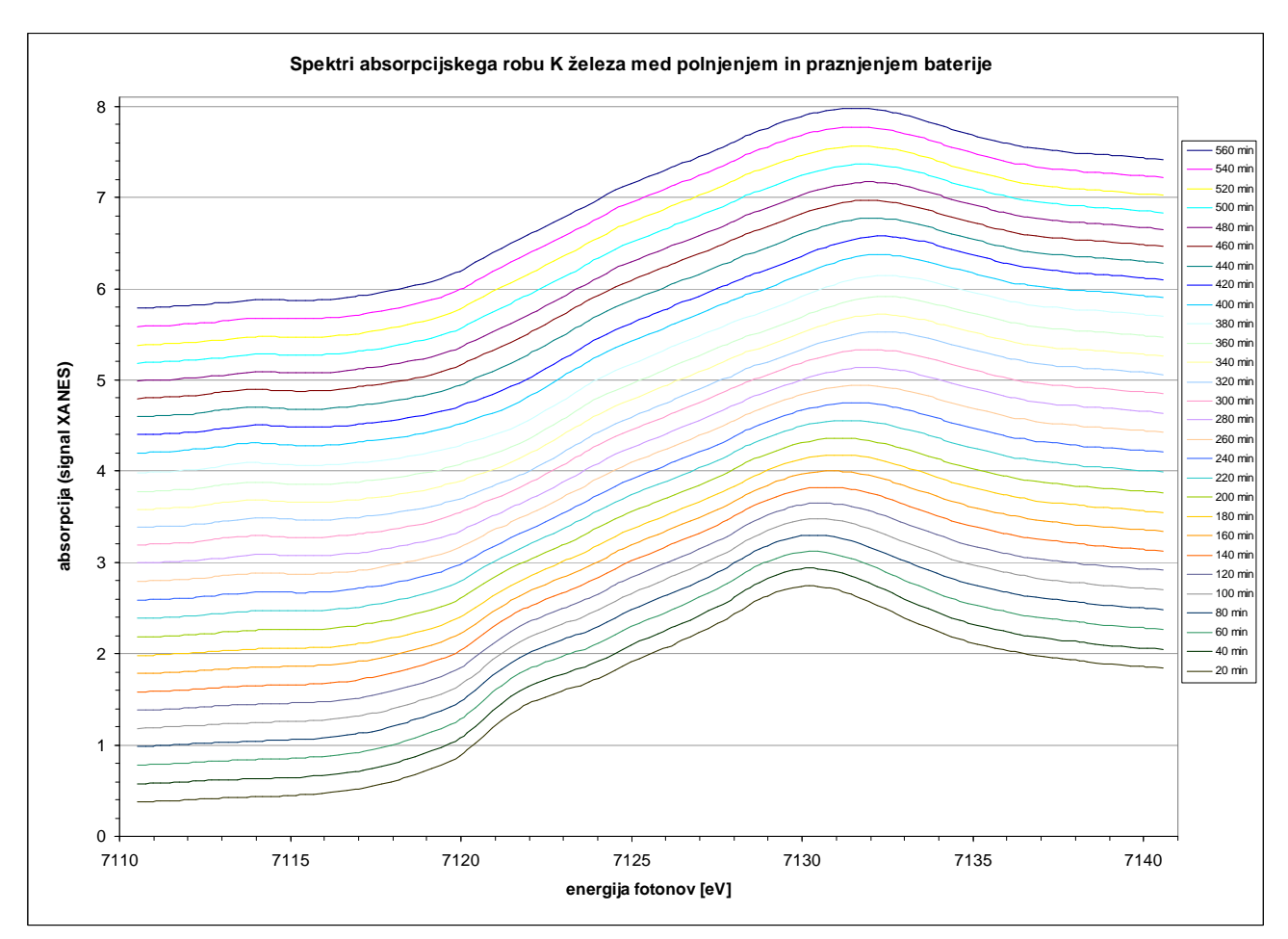

**Graf 12 – Grafi so zamaknjeni za 0,2 enote v vertikalni smeri zaradi bolšje preglednosti**